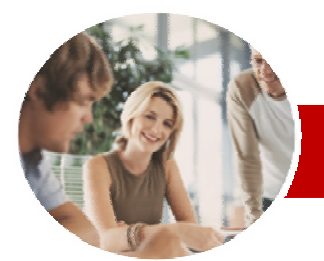

**INFOCUS COURSEWARE** 

## **Level Series**

# Microsoft Access 2010

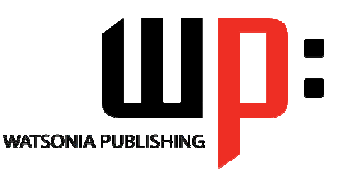

Level 2

#### ISBN: 978-1-921721-59-5 Order Code: INF1031

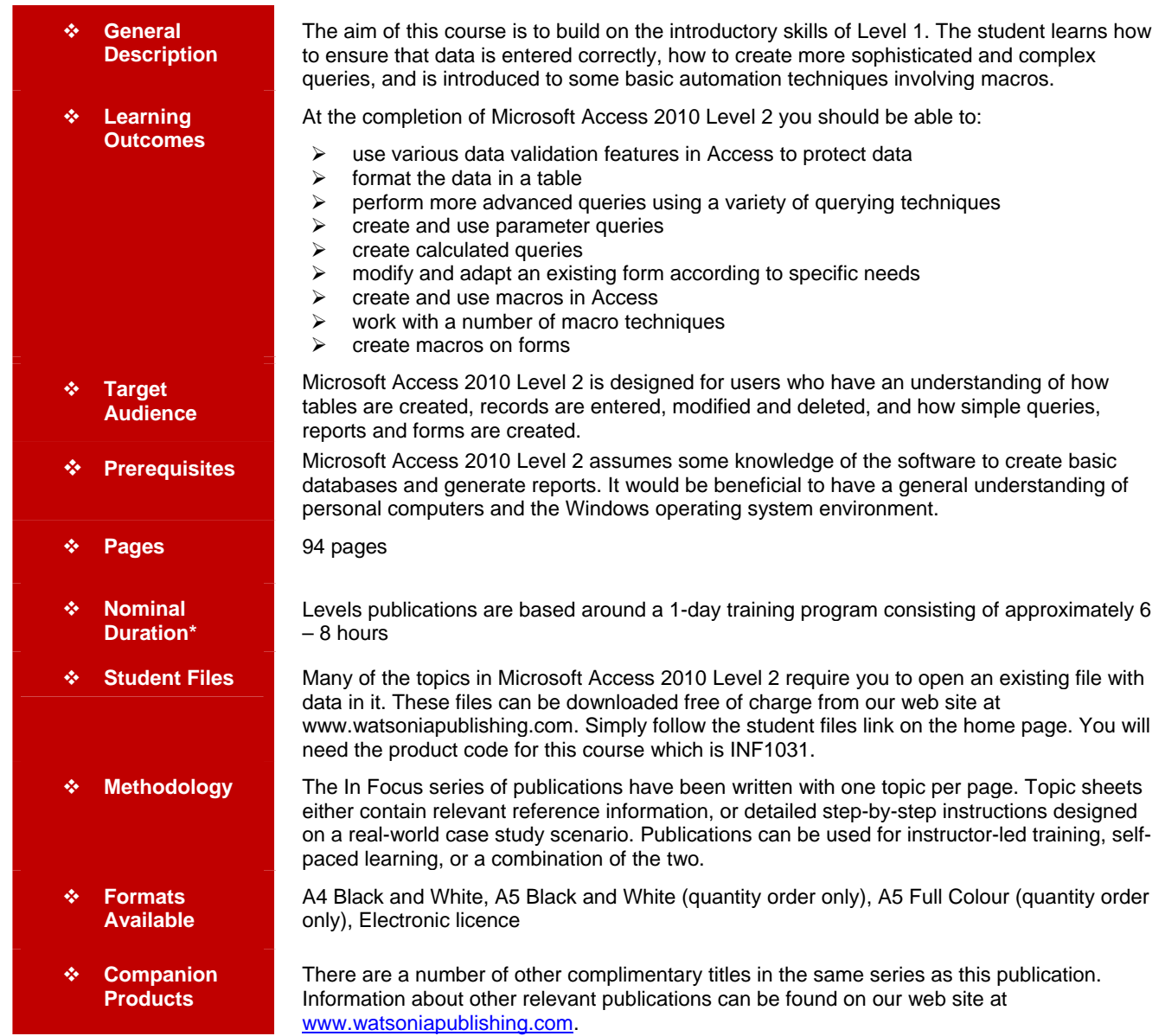

*\* Duration relates to study time only and does not include assessment time. Duration should be used as a guide only. Actual duration will vary depending upon the skills, knowledge, and aptitude of the participants. This information sheet was produced on Tuesday, November 23, 2010 and was accurate at the time of printing. Watsonia Publishing reserves its right to alter the content of the above courseware without notice.* 

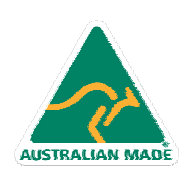

47 Greenaway Street Bulleen VIC 3105 Australia ABN 64 060 335 748

Phone: (+61) 3 9851 4000 Fax: (+61) 3 9851 4001 info@watsoniapublishing.com www.watsoniapublishing.com

# Product Information

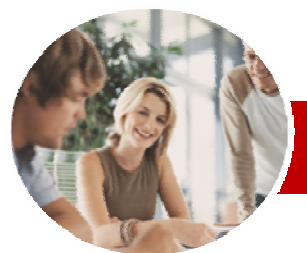

# Microsoft Access 2010

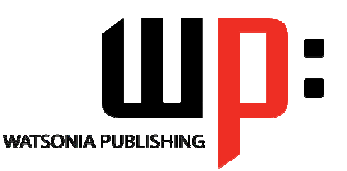

Product Information

**INFOCUS COURSEWARE** 

## **Level Series**

#### ISBN: 978-1-921721-59-5 Order Code: INF1031

Level 2

# **Contents**

### ¾**Data Validation**

- $\checkmark$  Assigning Default Values
- 9 Validation Rules And Text
- $\checkmark$  Validating Numbers
- $\checkmark$  Setting Required Fields
- $\checkmark$  Working With Validations

#### ¾**Formatting Tables**

- $\checkmark$  Changing Column Widths
- $\checkmark$  Formatting Cells In The Table
- $\checkmark$  Changing Fonts
- $\checkmark$  Moving Columns In A Table
- $\checkmark$  Freezing Columns In A Table
- $\checkmark$  Hiding Columns In A Table
- $\checkmark$  Unhiding Columns

#### ¾**Querying Techniques**

- $\checkmark$  Modifying A Saved Query
- $\checkmark$  Creating AND Queries
- $\checkmark$  Creating OR Queries
- $\checkmark$  Querying Numeric Data
- $\checkmark$  Querying Dates
- $\checkmark$  Using A Range Expression
- $\checkmark$  Querying Opposite Values
- $\checkmark$  Moving Fields In A Query
- $\checkmark$  Sorting Query Data
- $\checkmark$  Removing Fields From A Query
- $\checkmark$  Querying Using Wildcards
- $\checkmark$  Problem Characters
- $\checkmark$  Querying With A Lookup Table
- $\checkmark$  Sorting Query Data Numerically
- $\checkmark$  Displaying NULL Values

#### ¾**Parameter Queries**

- $\checkmark$  Creating A Parameter Query
- $\checkmark$  Displaying All Records
- $\checkmark$  Using Parameters To Display A Range
- $\checkmark$  Using Parameters In Expressions

#### ¾**Calculations In Queries**

- $\checkmark$  Creating A Calculated Field
- $\checkmark$  Formatting Calculated Fields
- $\checkmark$  Summarising Data Using A Query
- $\checkmark$  Changing The Grouping
- 
- $\checkmark$  Calculating With Dates
- $\checkmark$  Using Criteria In Calculations
- $\checkmark$  Concatenating String Fields

## ¾**Modifying Forms**

- $\checkmark$  Understanding Form Design And Layout
- $\checkmark$  Switching Between Form Views
- $\checkmark$  Selecting Form Objects
- $\checkmark$  Working With A Control Stack
- $\checkmark$  Changing Control Widths
- $\checkmark$  Moving Controls On A Form
- $\checkmark$  Aligning Controls
- AUSTRALIAN MADE

47 Greenaway Street Bulleen VIC 3105 Australia ABN 64 060 335 748

- $\checkmark$  Understanding Properties
- $\checkmark$  Changing Label Captions
- $\checkmark$  Adding An Unbound Control
- $\checkmark$  Adding A Control Source
- $\checkmark$  Formatting A Control
- $\checkmark$  Checking The Current Tab Order
- $\checkmark$  Changing The Tab Order
- $\checkmark$  Inserting The Date Into The Form Header

#### ¾**Creating And Using Macros**

- $\checkmark$  Understanding Macros And VBA
- $\checkmark$  Creating A Macro
- $\checkmark$  Running A Macro
- $\checkmark$  Modifying An Existing Macro
- $\checkmark$  Interacting With The User
- $\checkmark$  Stepping Through A Macro
- $\checkmark$  Documenting Macros

### ¾**Macro Techniques**

- $\checkmark$  Creating A Print Macro
- $\checkmark$  Using Conditions To Enhance A Macro
- 9 Creating A Sequence Of **Conditions**
- $\checkmark$  Understanding The Versatility Of
- **MsgBox**
- $\checkmark$  Using The MsgBox Function
- $\checkmark$  Reconfiguring A Message Box
- $\checkmark$  Using The InputBox Function

#### ¾**Macros On Forms**

- $\checkmark$  Understanding Macros On Forms
- $\checkmark$  Creating Navigation Macros
- $\checkmark$  Accessing Event Macros
- Greating Unassigned Buttons<br>GProgramming An Fyent
- Programming An Event
- $\checkmark$  Running An Event Macro
- $\checkmark$  Modifying An Event Macro
- $\checkmark$  Setting Echo Off
- $\checkmark$  Adding A Close Button

¾**Concluding Remarks** 

 $\checkmark$  Creating A Search Macro

Phone: (+61) 3 9851 4000 Fax: (+61) 3 9851 4001 info@watsoniapublishing.com www.watsoniapublishing.com

- $\checkmark$  Running The Search Macro
- $\checkmark$  Understanding The Search Macro
- Naming Macros  $\checkmark$  Referencing Macro Sheet Macros